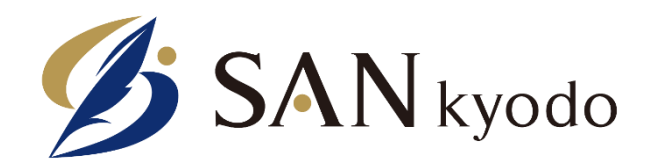

## **通常業務のデジタル対応**

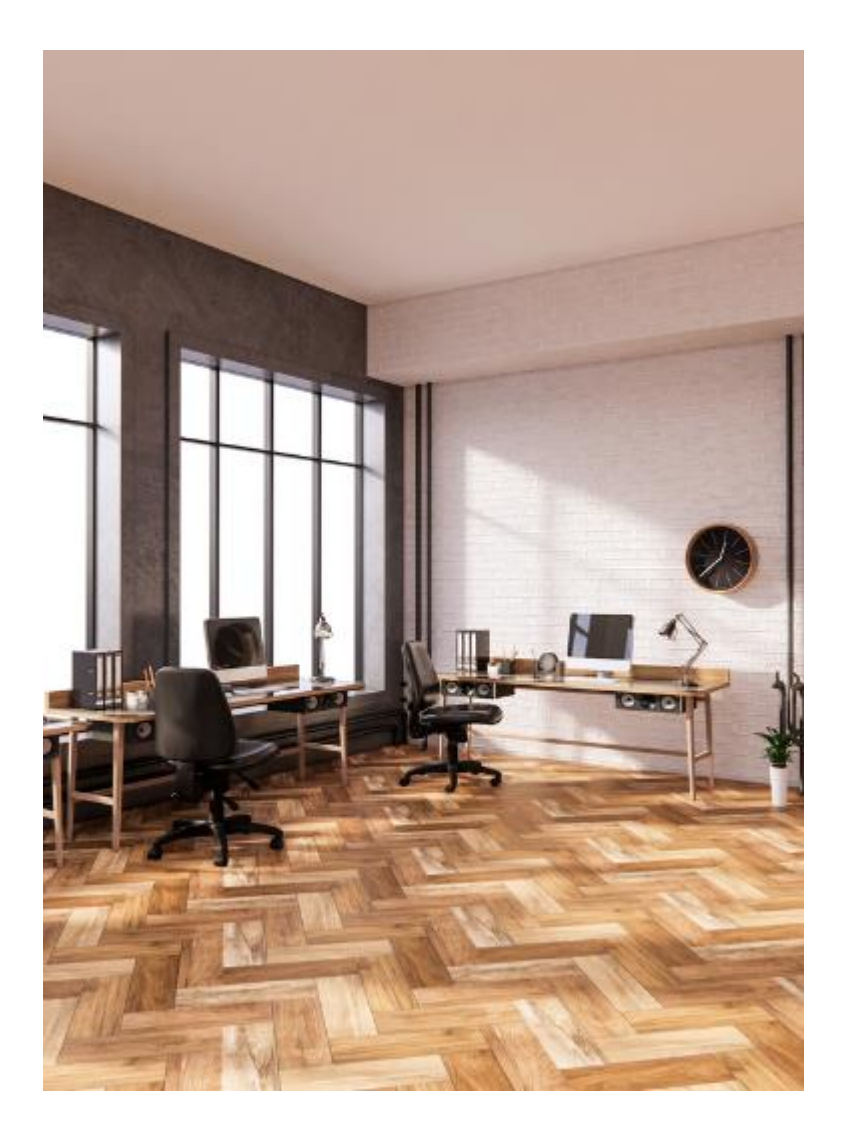

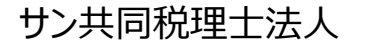

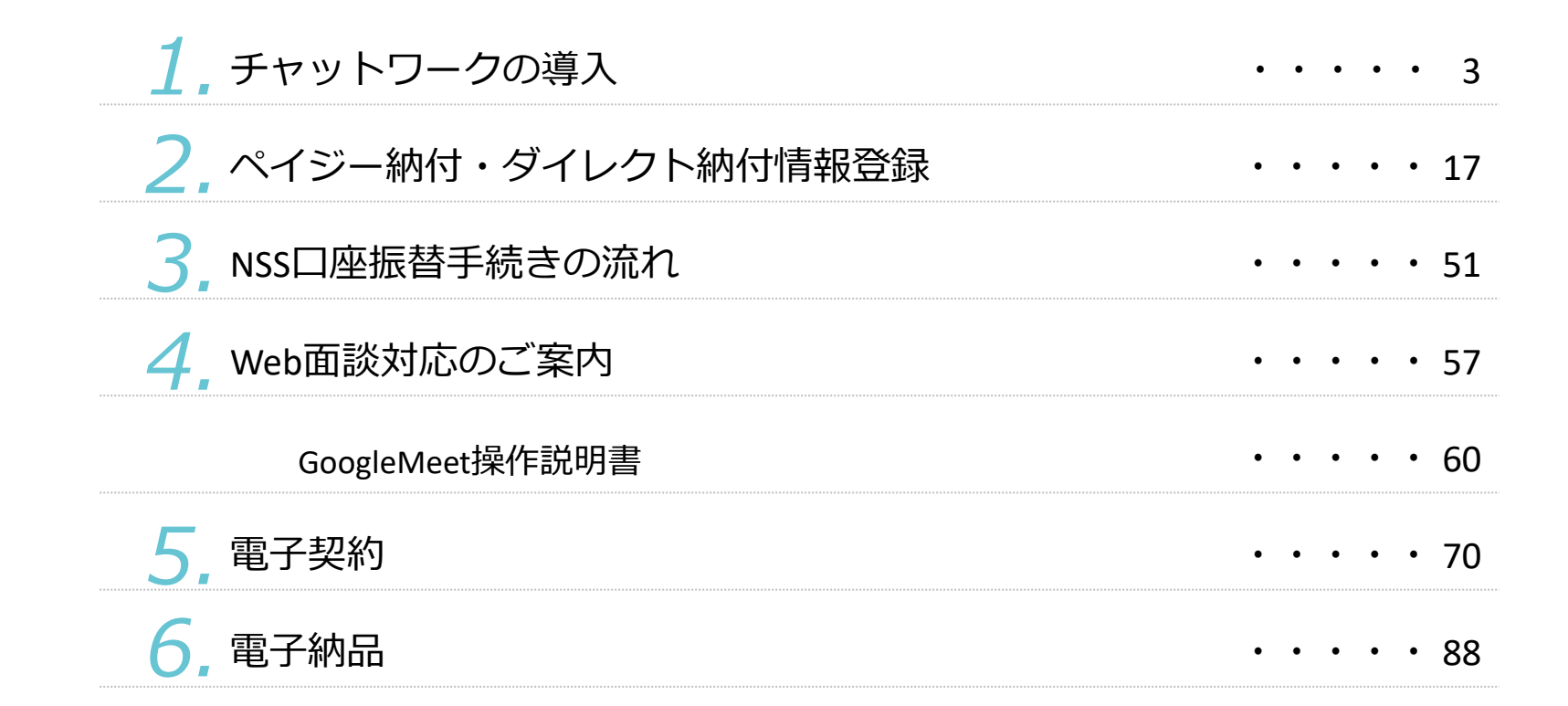

**contents**

目次

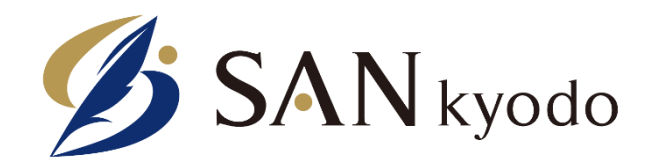

## **チャットワークの導入**

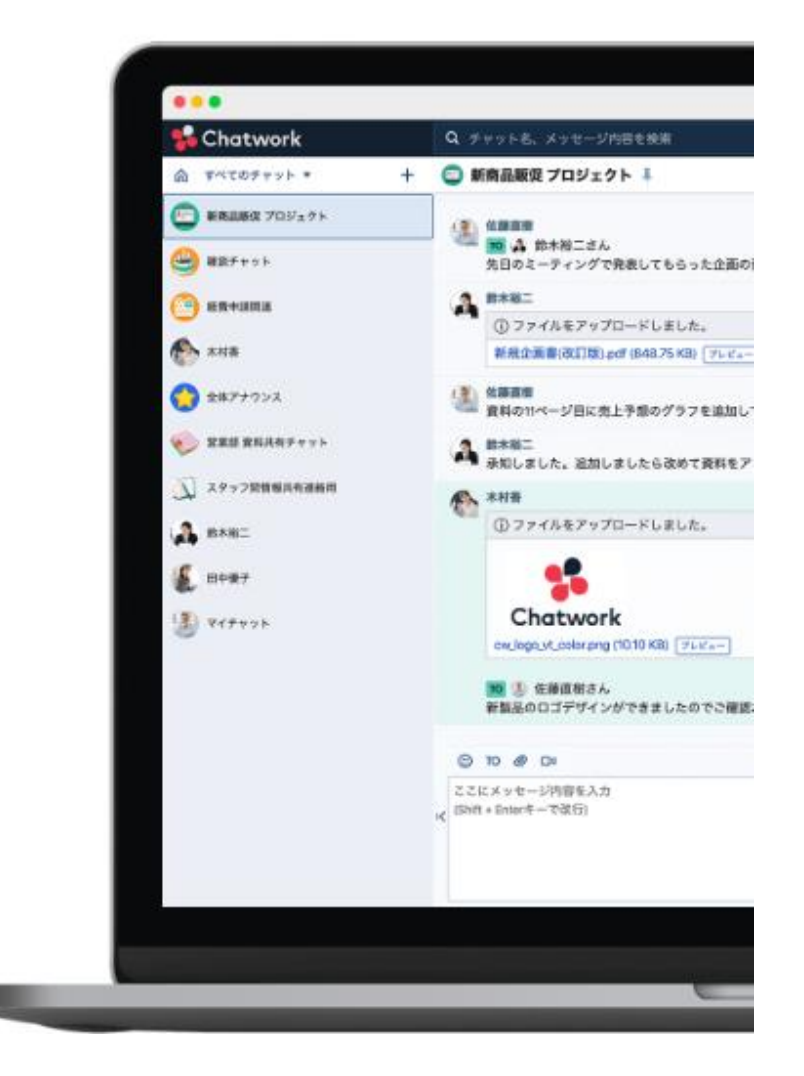

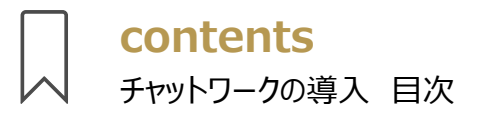

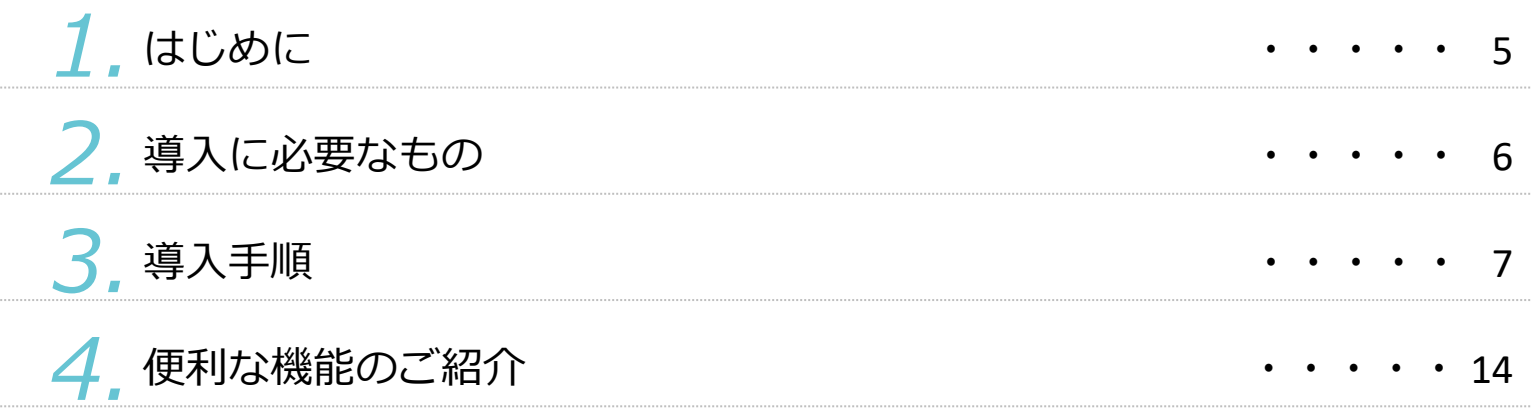

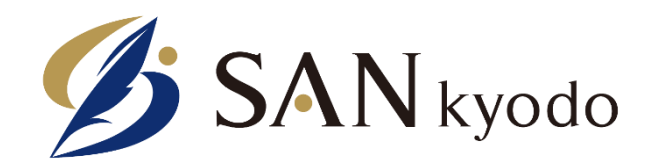

### **ペイジー納付・ダイレクト納付情報登録**

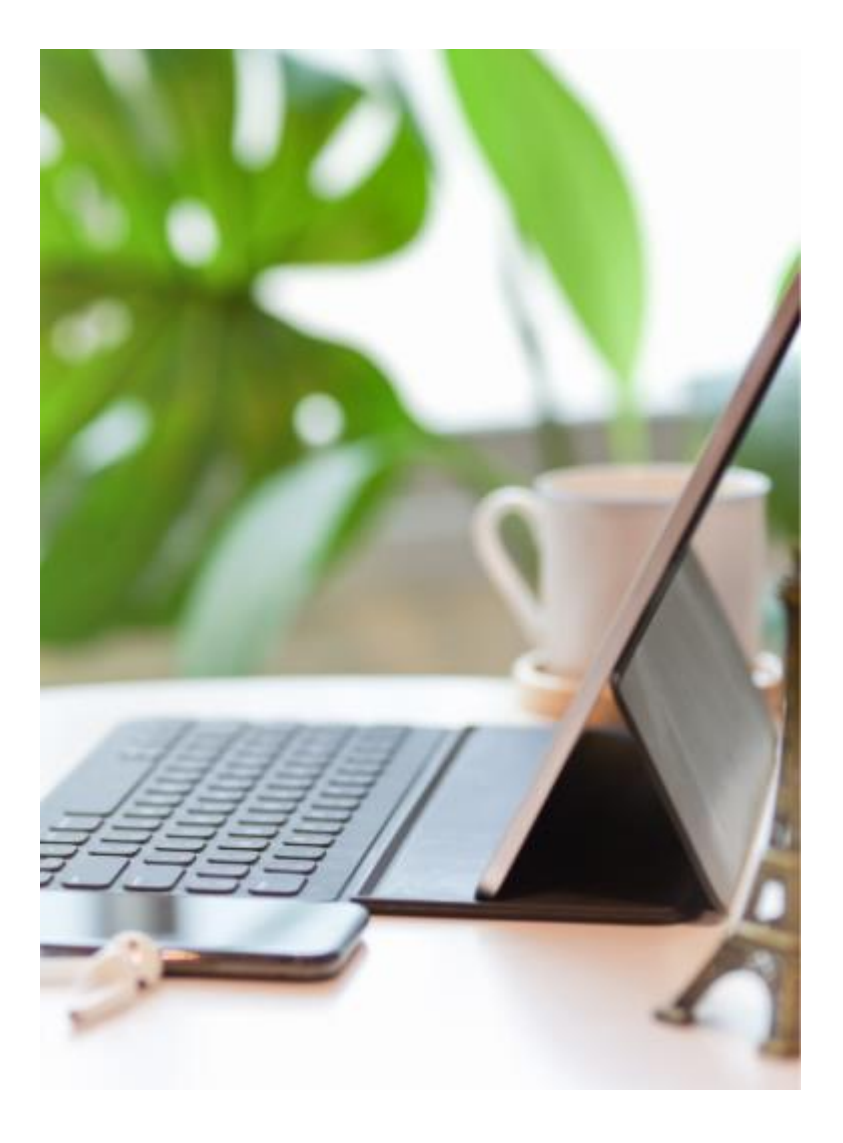

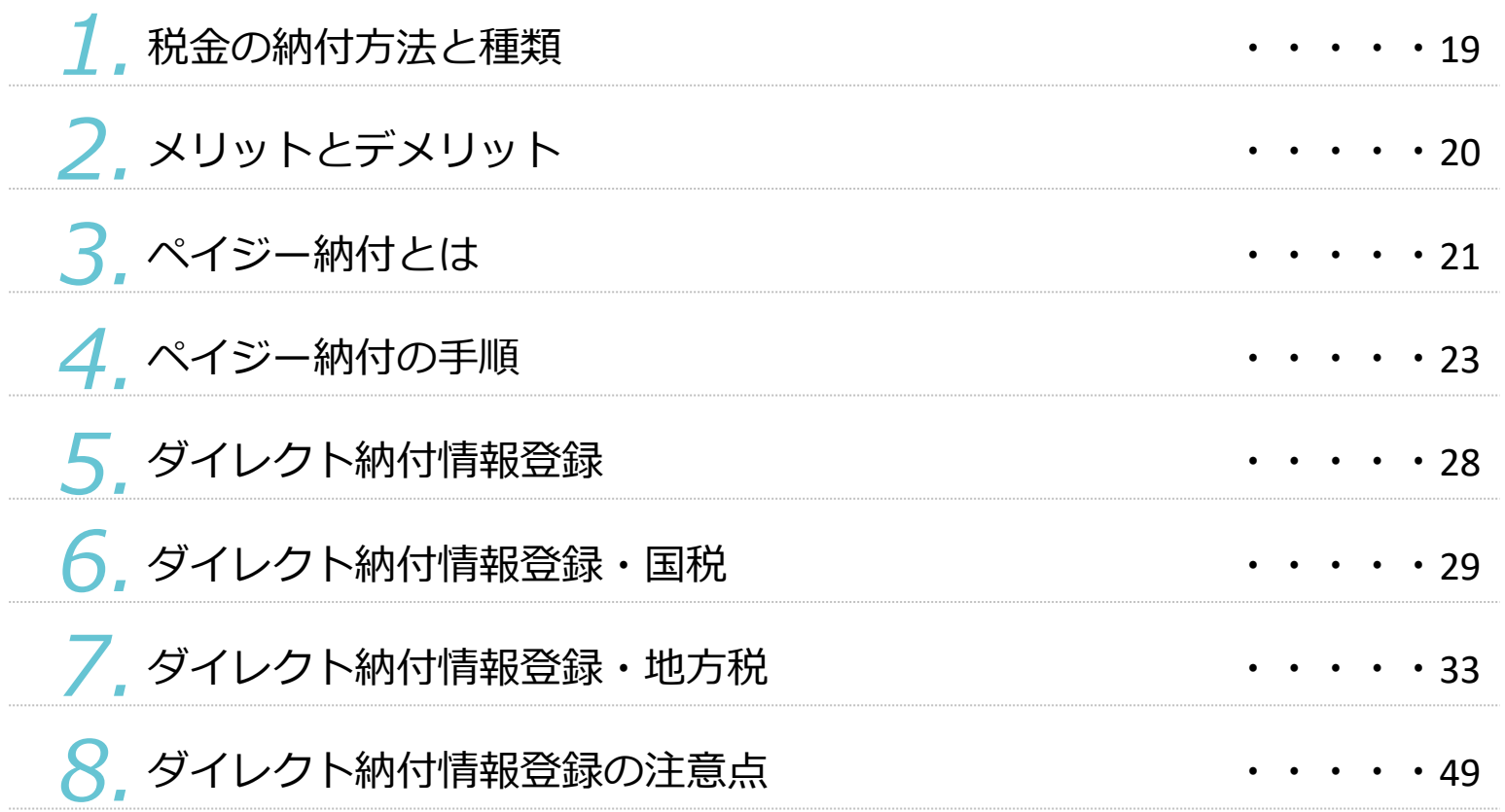

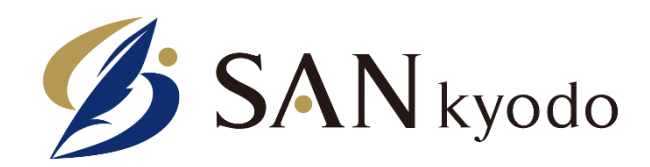

## **NSS口座振替手続きの流れ**

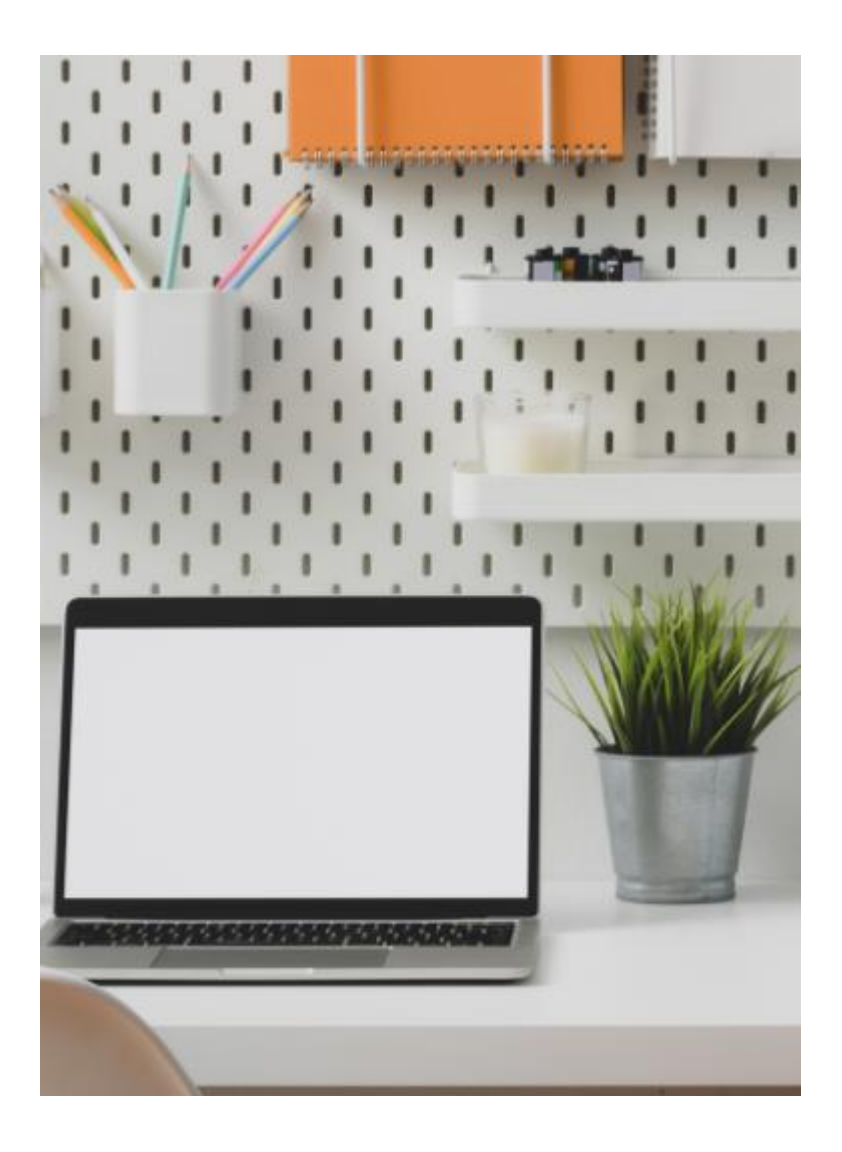

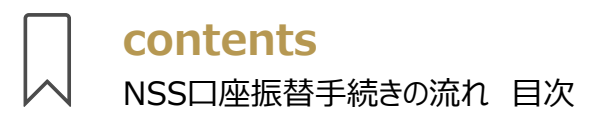

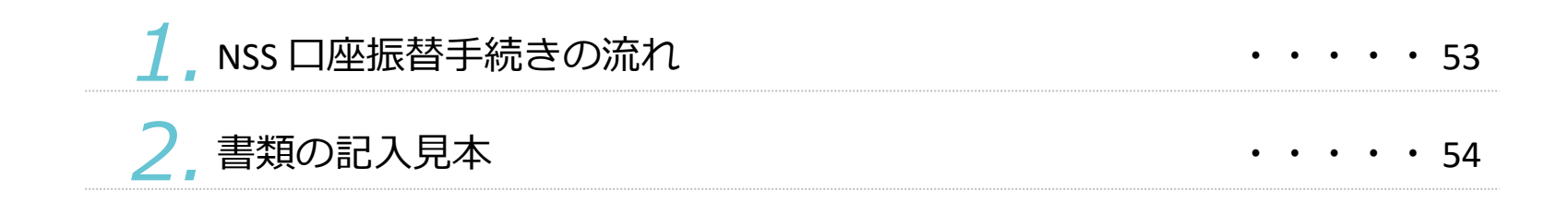

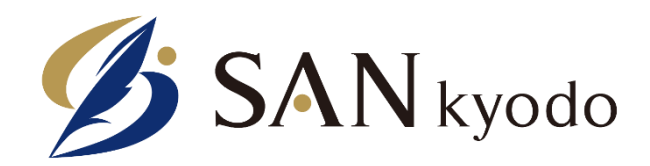

## **Web面談対応のご案内**

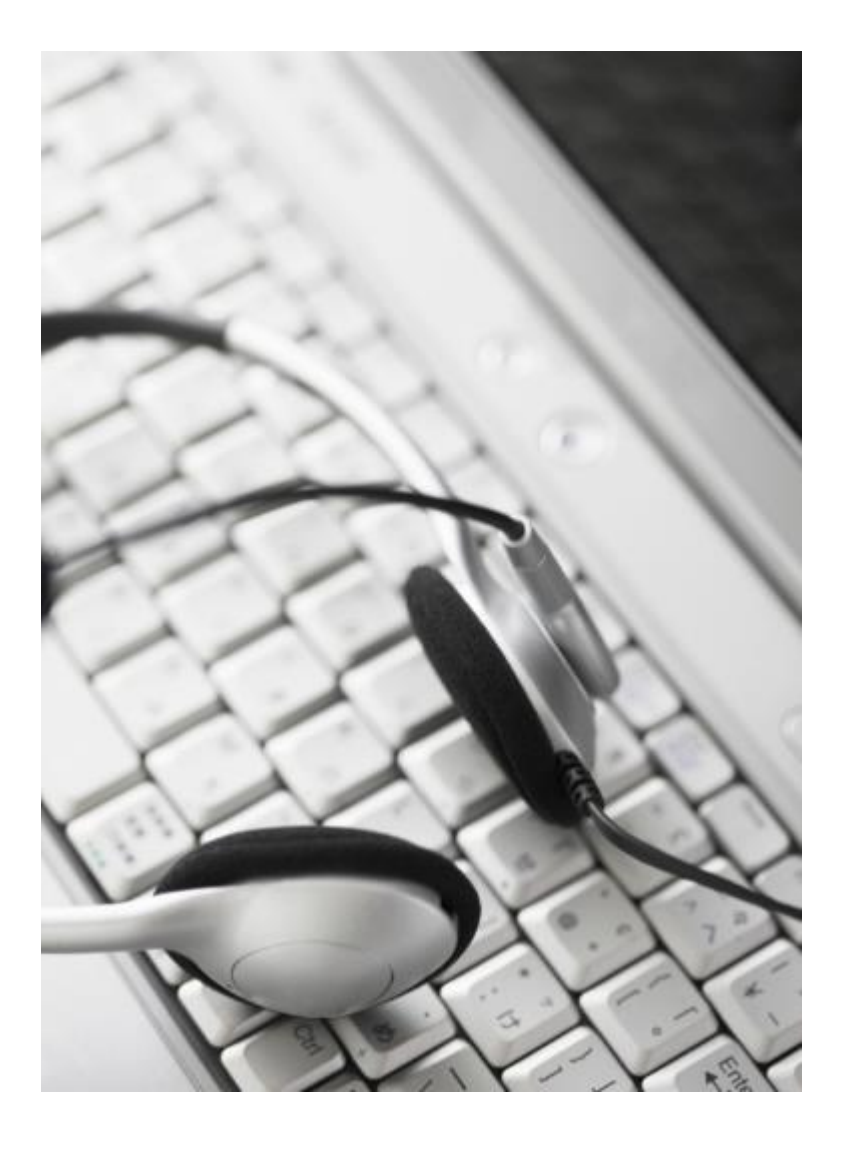

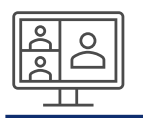

#### **Web面談対応のご案内**

## 弊社では、お客様とのお打ち合わせ・ご面談の際 Webミーティングツールを使用した非対面での対応を実施しております

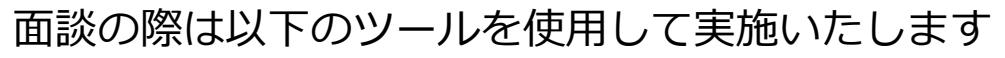

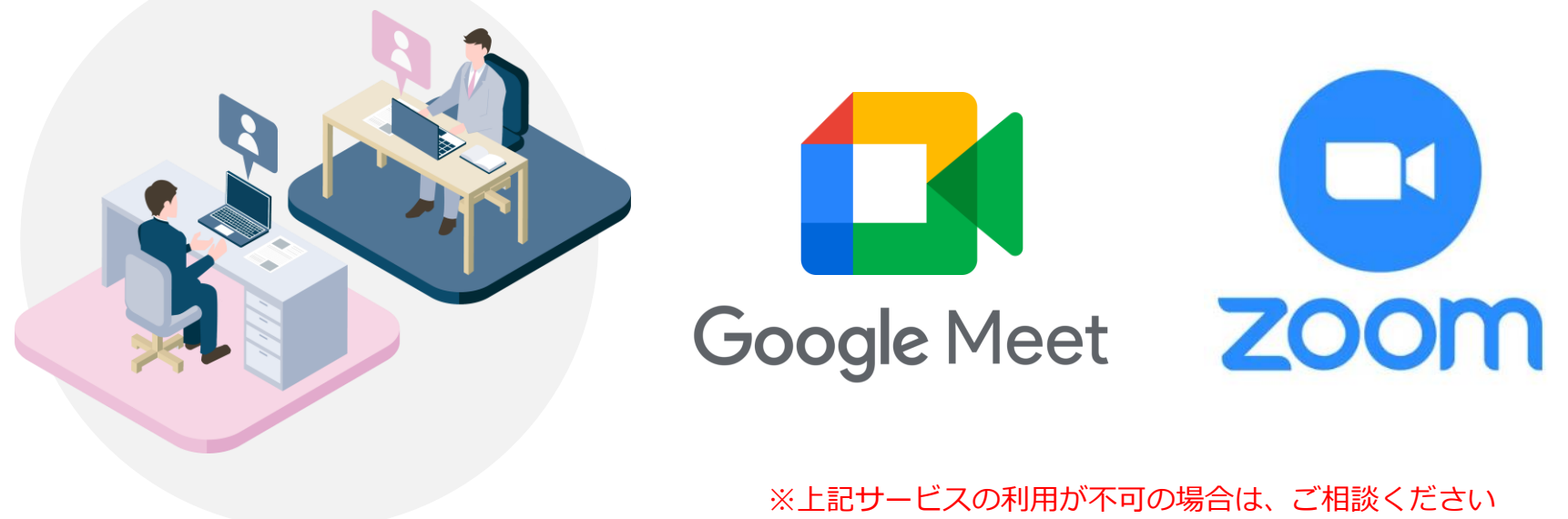

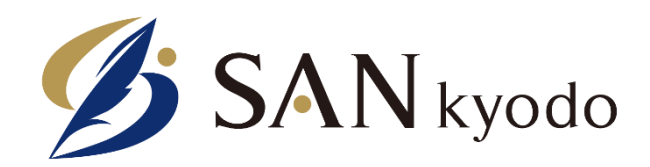

# **GoogleMeet操作説明書**

### **録画操作について**

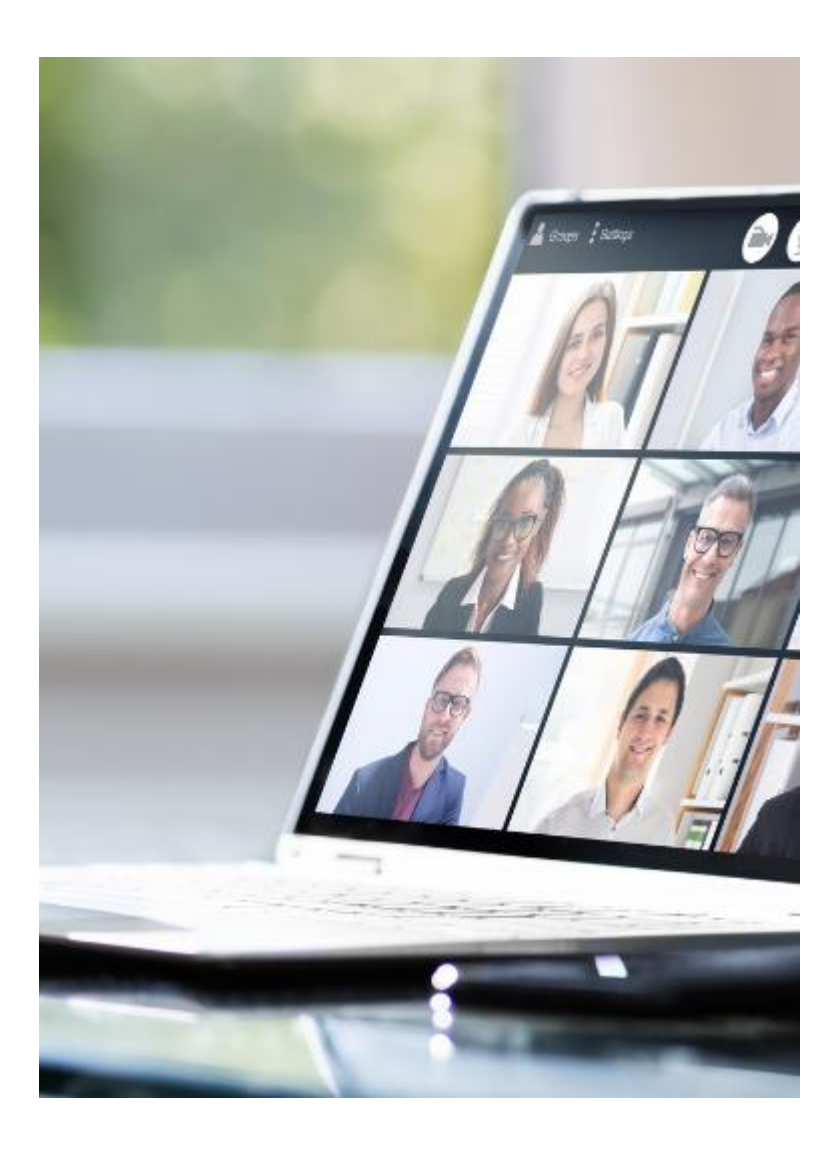

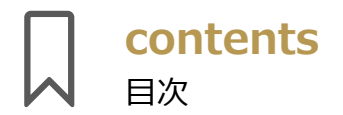

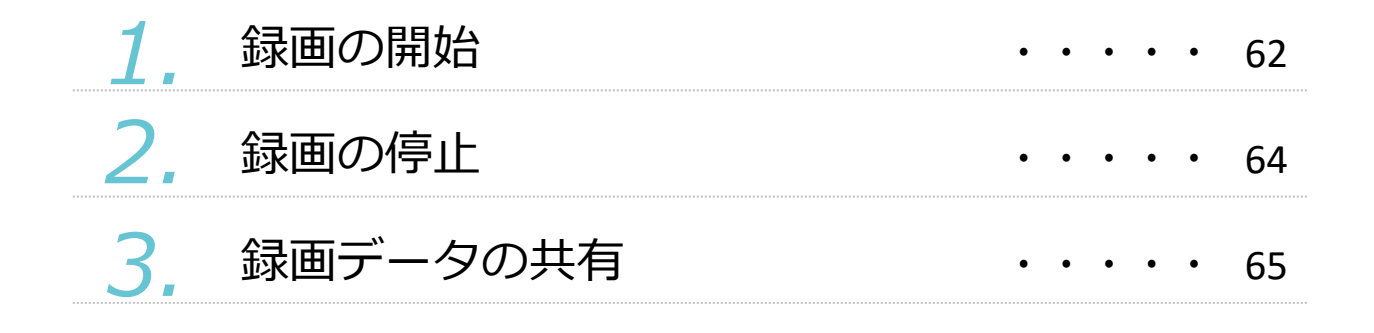

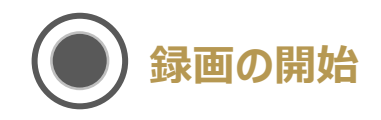

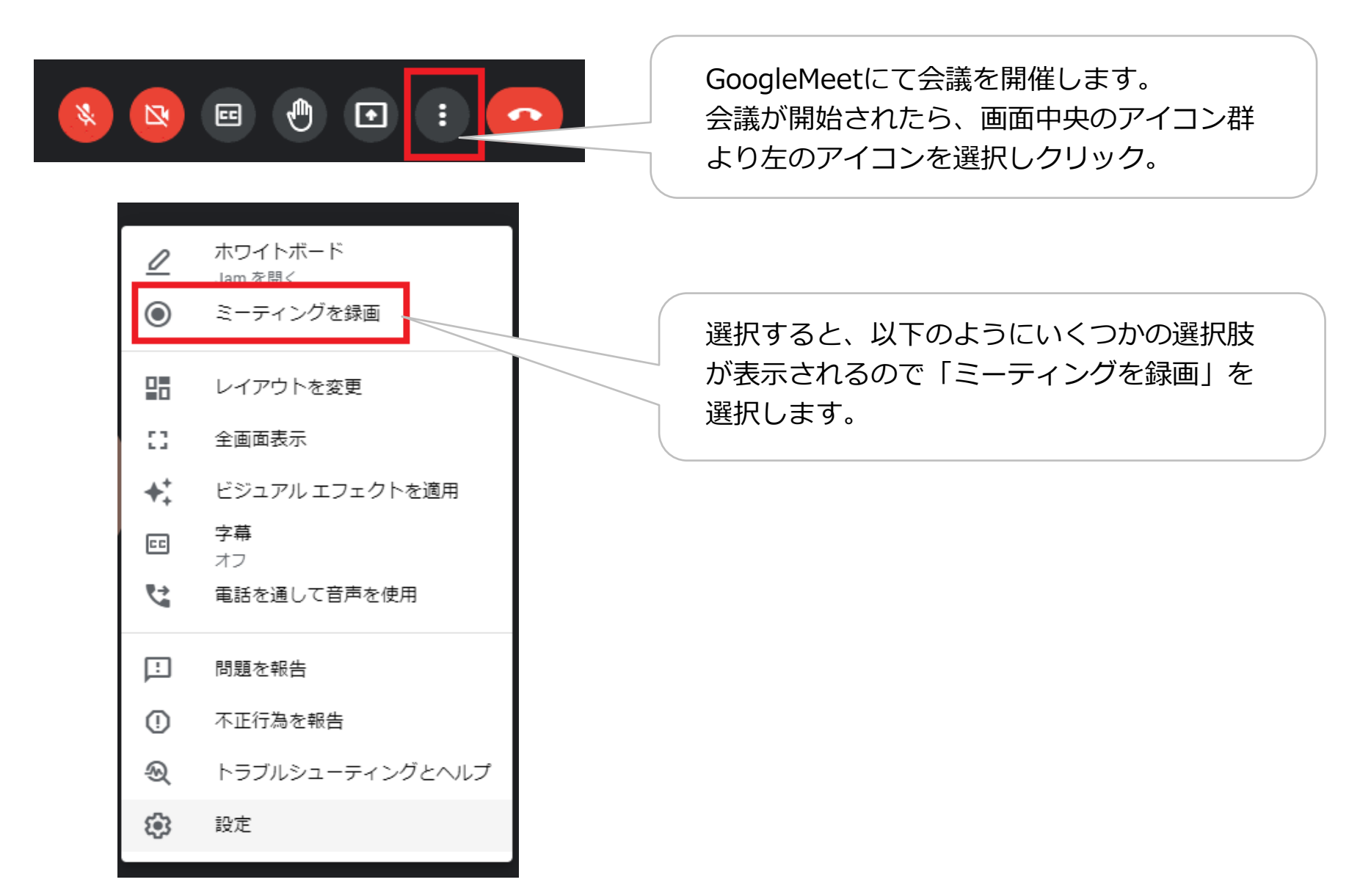

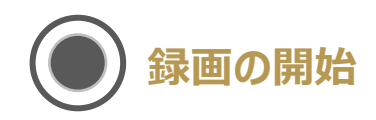

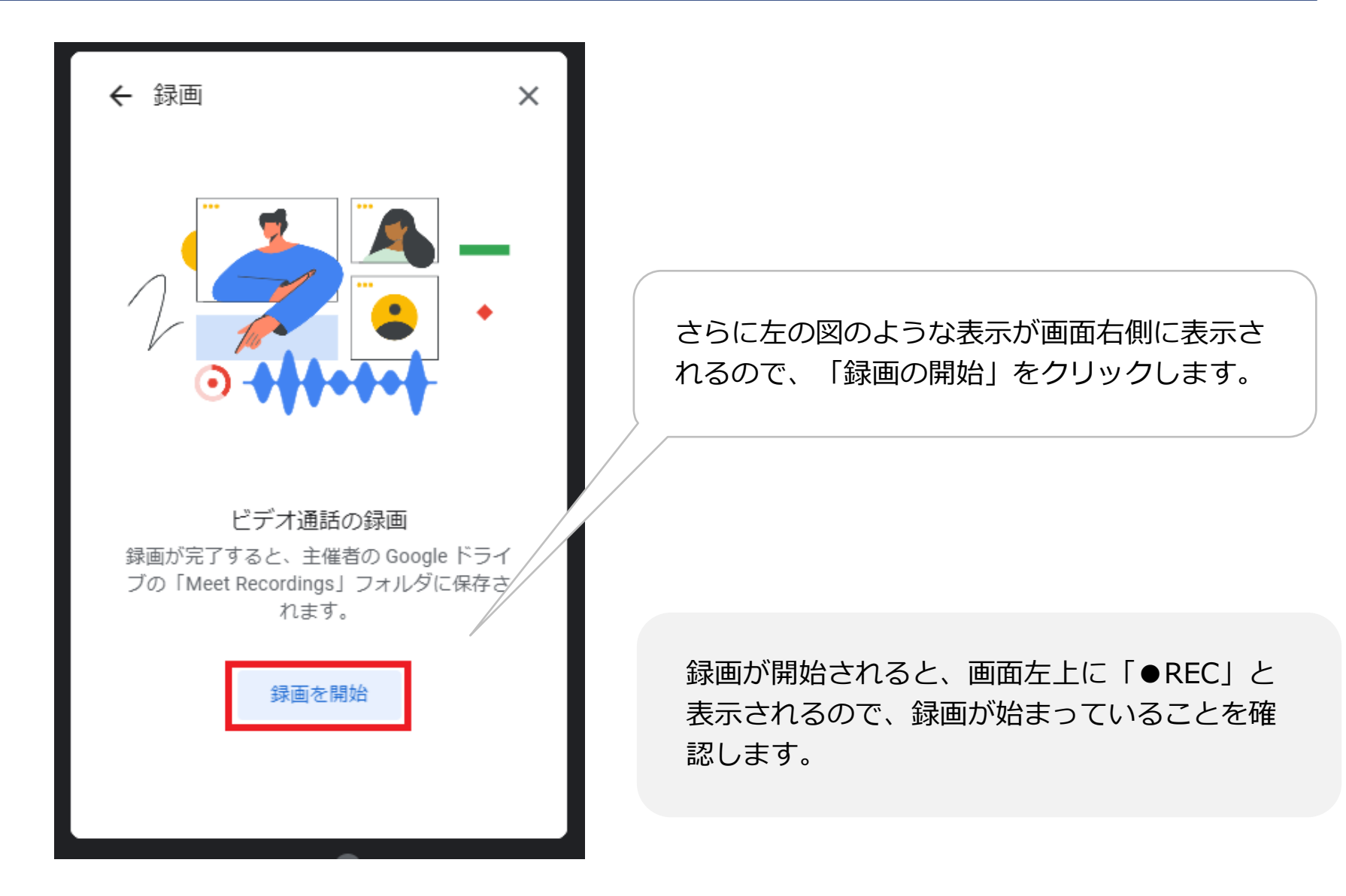

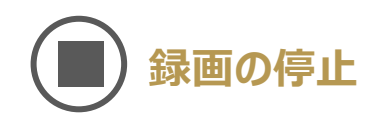

#### 録画を停止するときは録画の停止を選択します

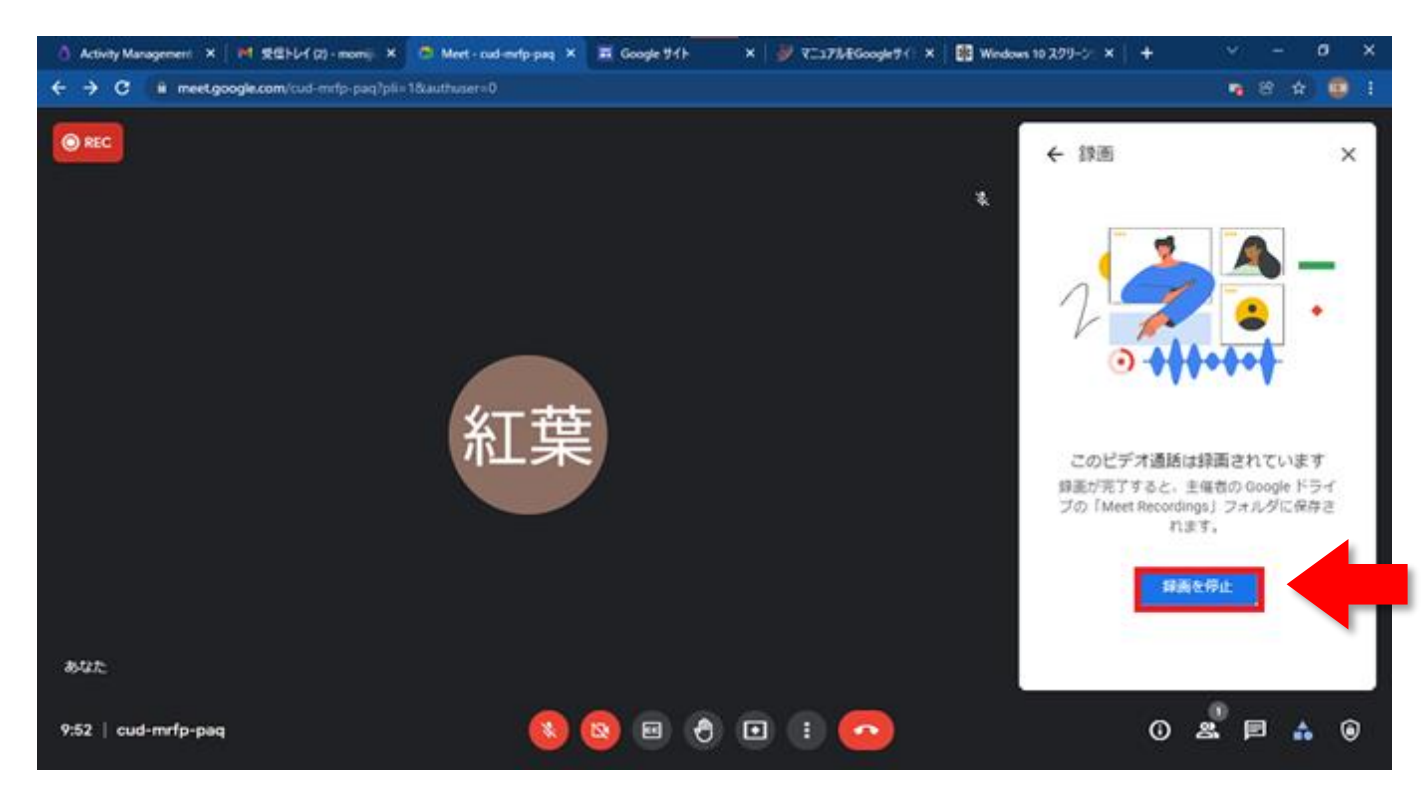

録画が停止されると、録画ファイルが会議の開催者のGoogleDriveに「Meet Recordings」というフォルダが作られ、そのフォルダ内に保存されます。 会議に参加したメンバーの中で、同じGoogle Workspaceに所属しているユ ーザーであれば、録画データは自動的に共有されます。

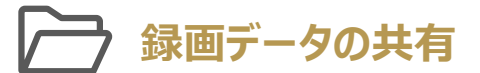

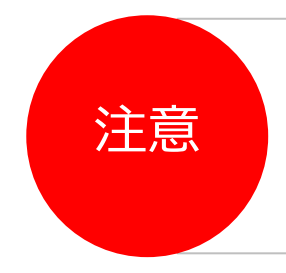

異なるGoogle Workspaceグループのメンバーや、無料のGoogleアカウントの ユーザーにはMeet会議をレコーディングした録画ファイルは共有されません。 共有する際は通常のファイルの共有と同様に該当のデータ上で右クリックし、共 有設定を開きます。

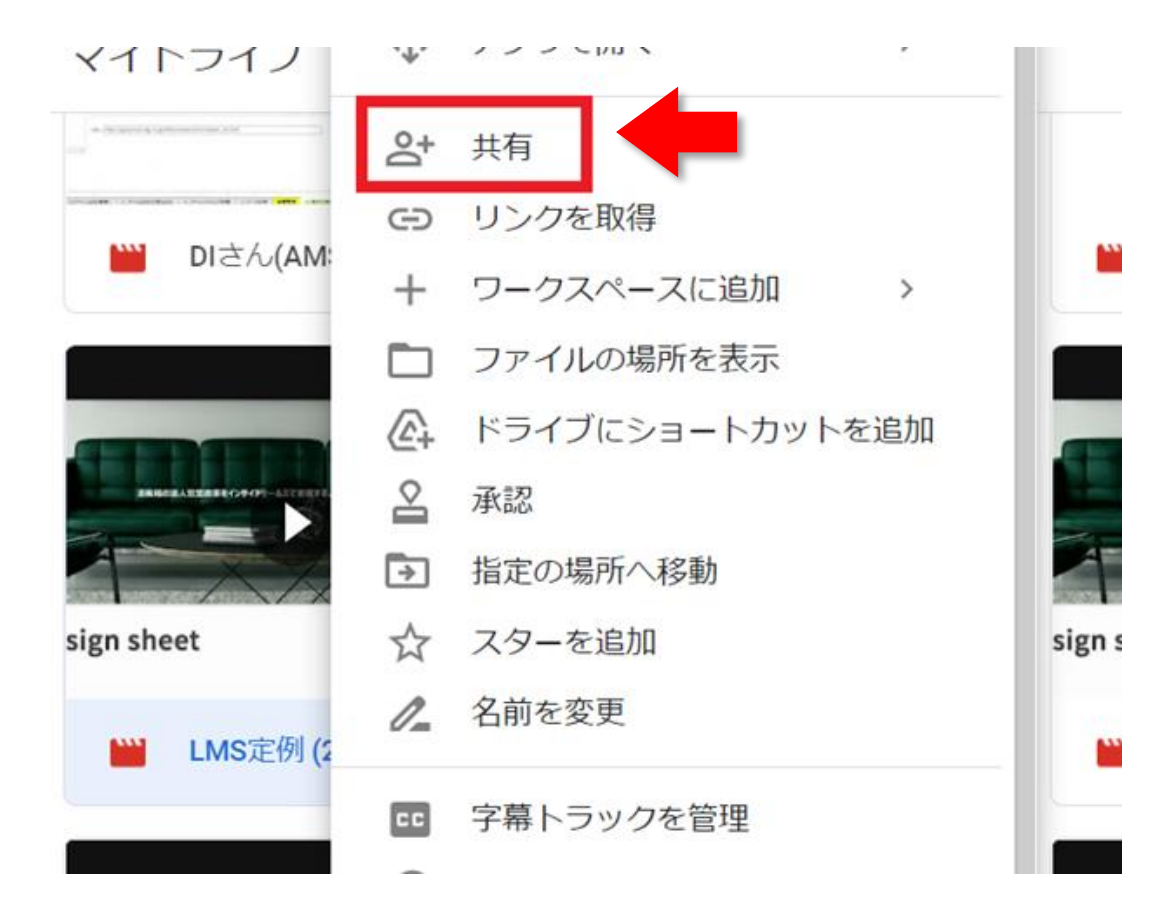

©2022. For information, contact SAN kyodo Tax Co.

共有設定ページが表示されます。 ※同じGoogle Workspaceユーザーで会議に出席していた方には自動で共有されて いることが確認できます。

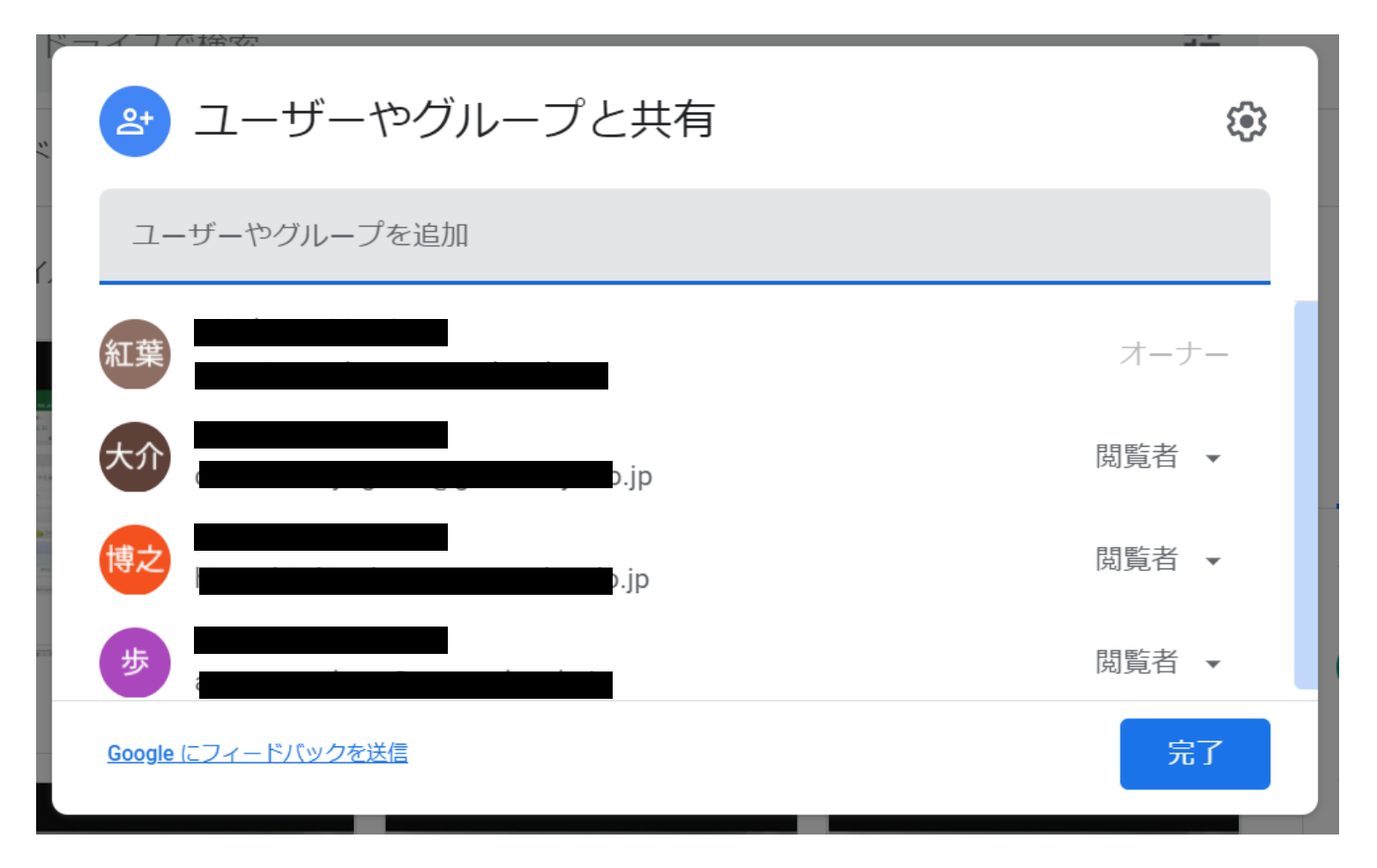

#### ユーザーやグループを追加のところに共有したい方のメールアドレスを入力して 「完了」を選択してください。

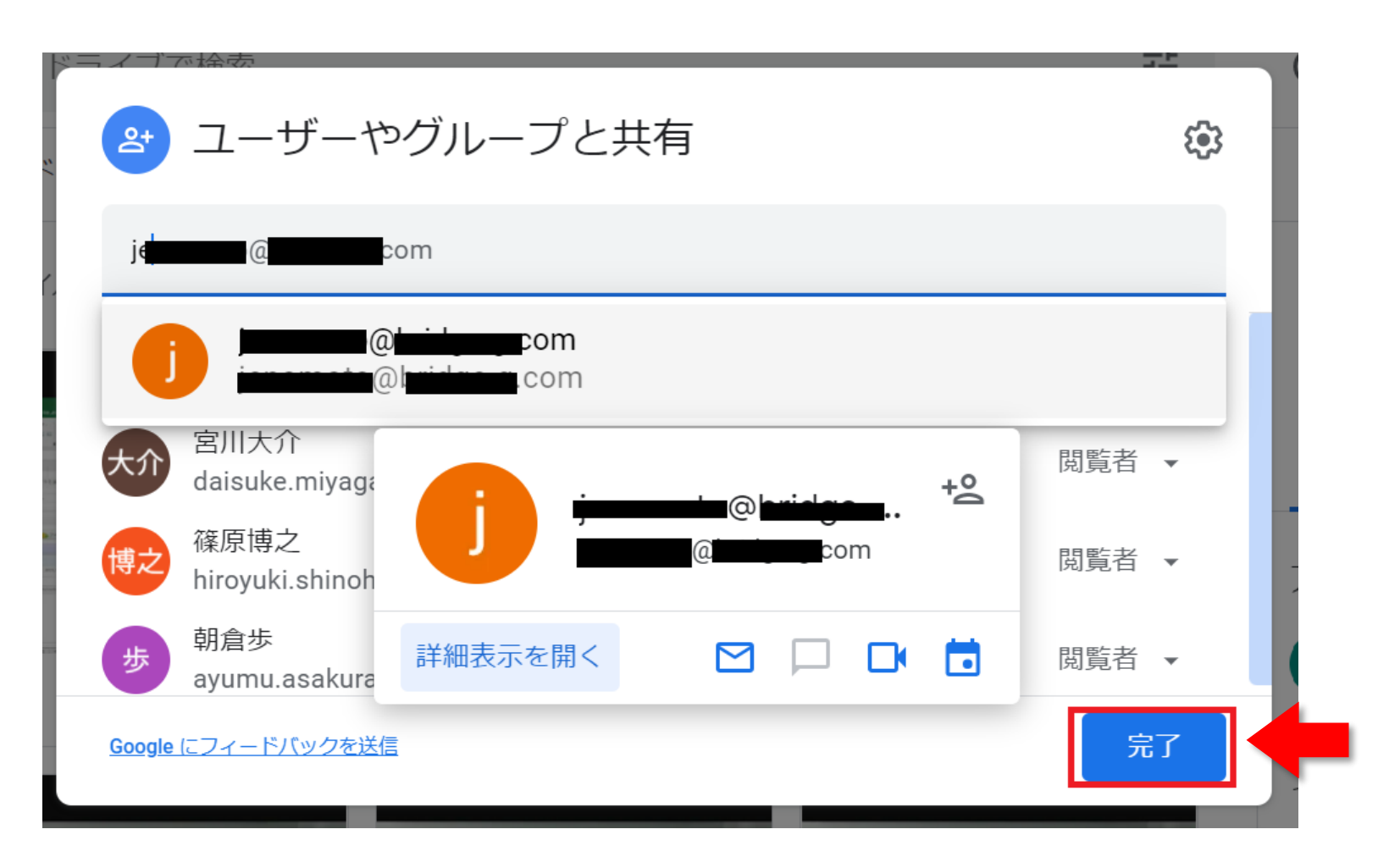

以下の画面が表示されるので、必要な権限をプルダウンから選択し、「送信」を選択 してください。

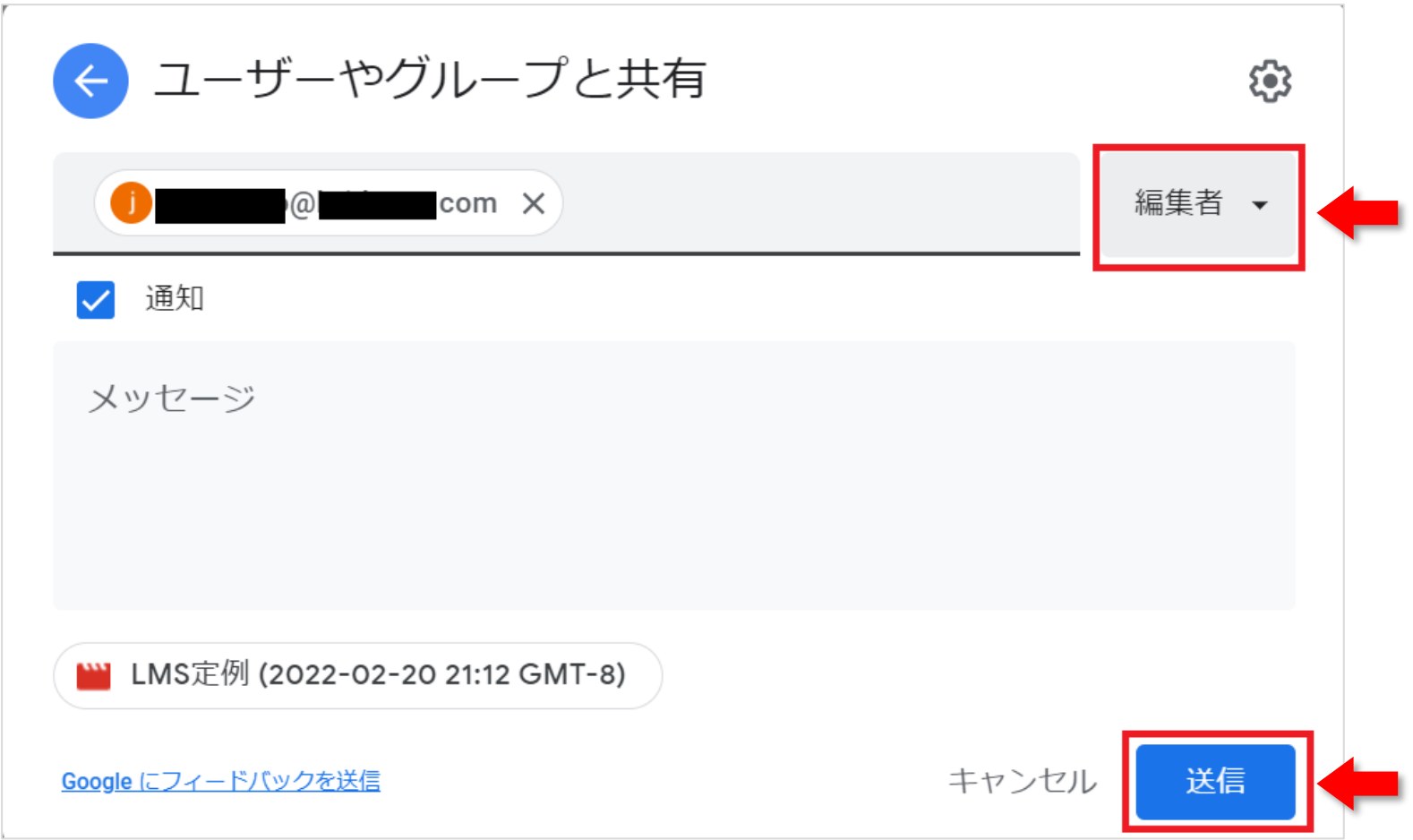

以下のポップアップが出ますので、問題なければ「このまま共有」を選択してください。

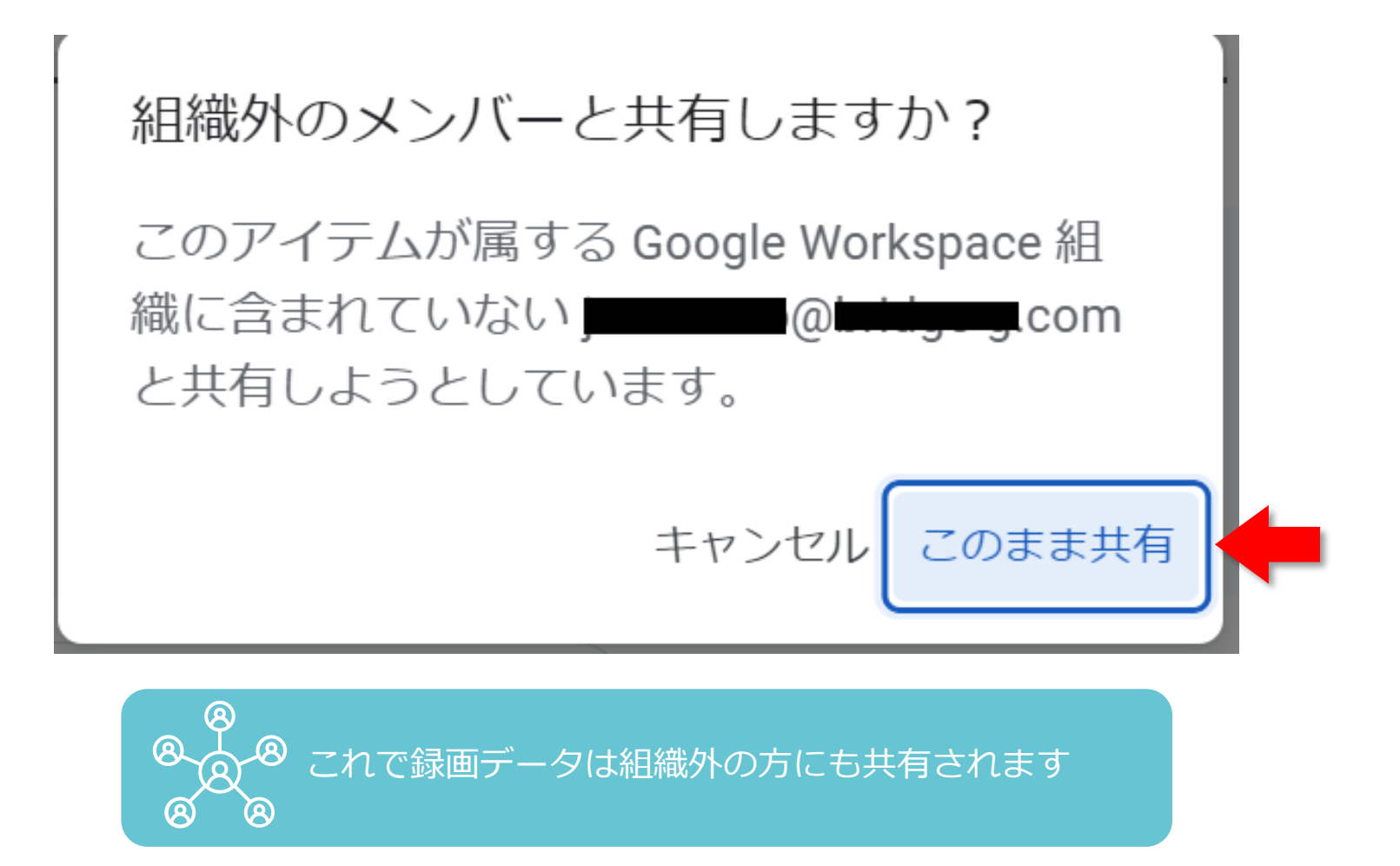

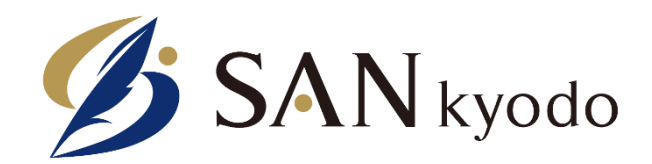

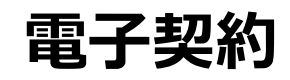

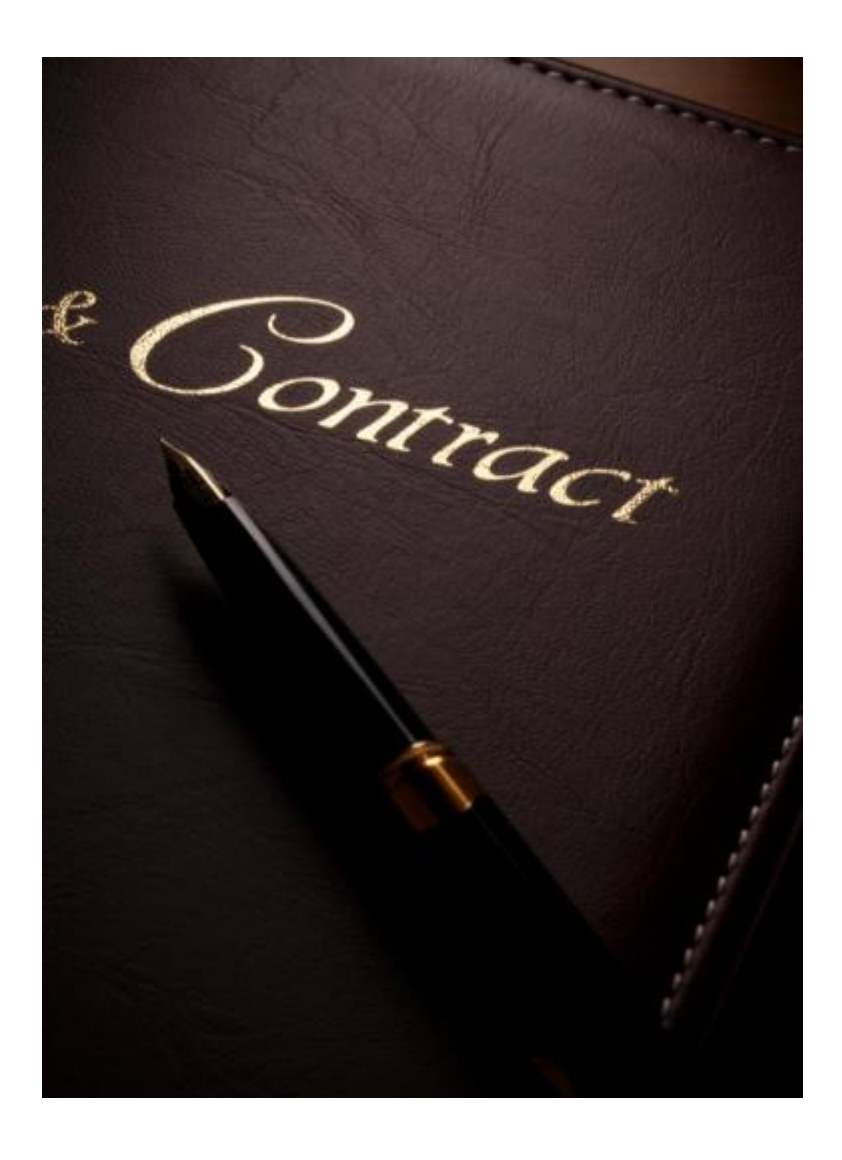

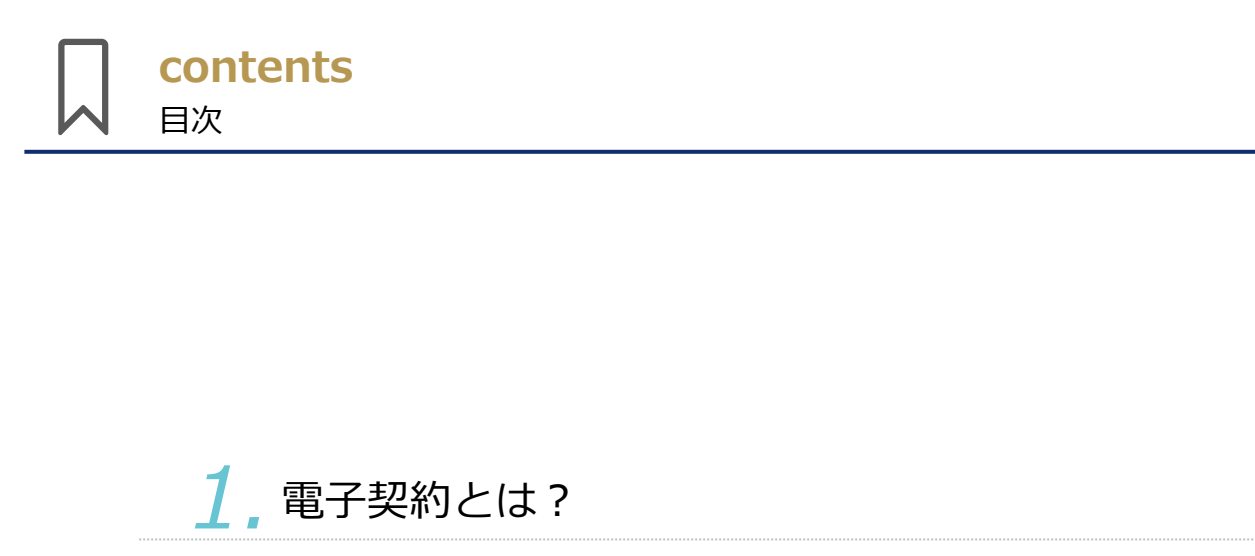

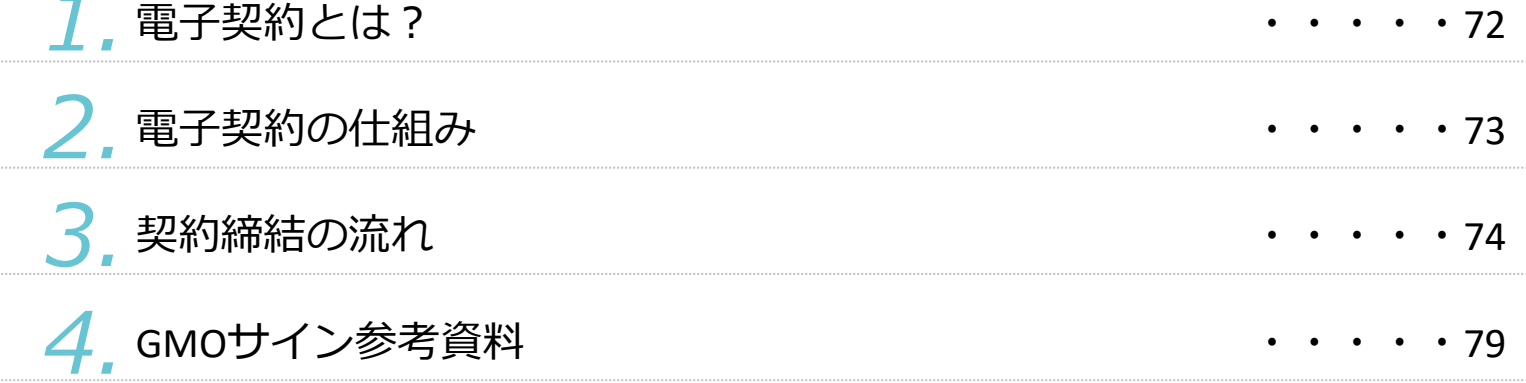

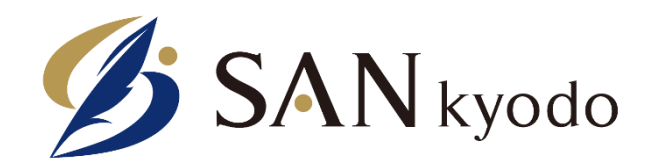

## **GMOサイン参考資料**

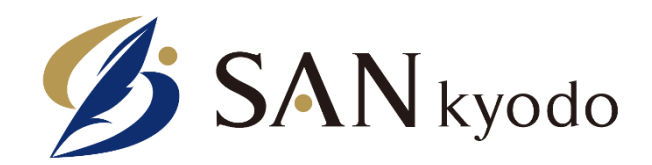

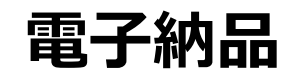

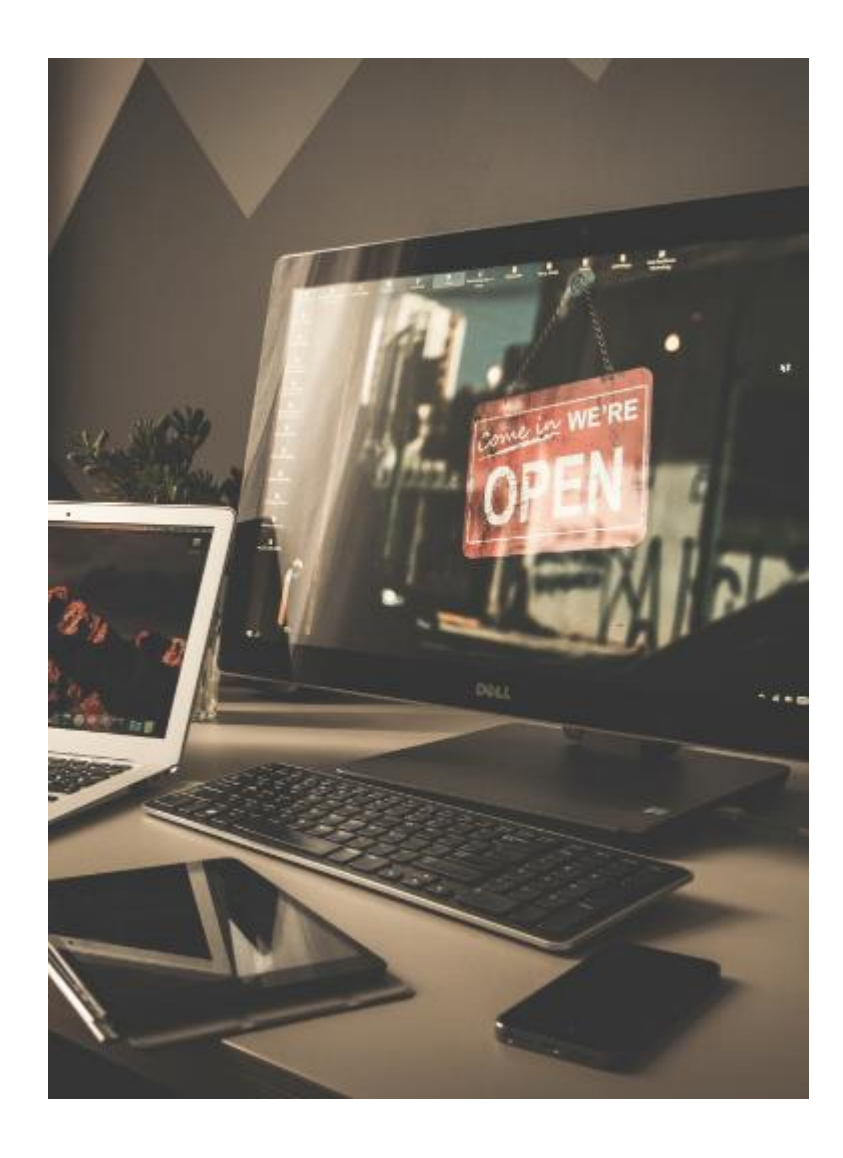

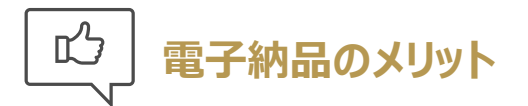

#### 弊社では申告書等の書類の納品を電子納品で行っています

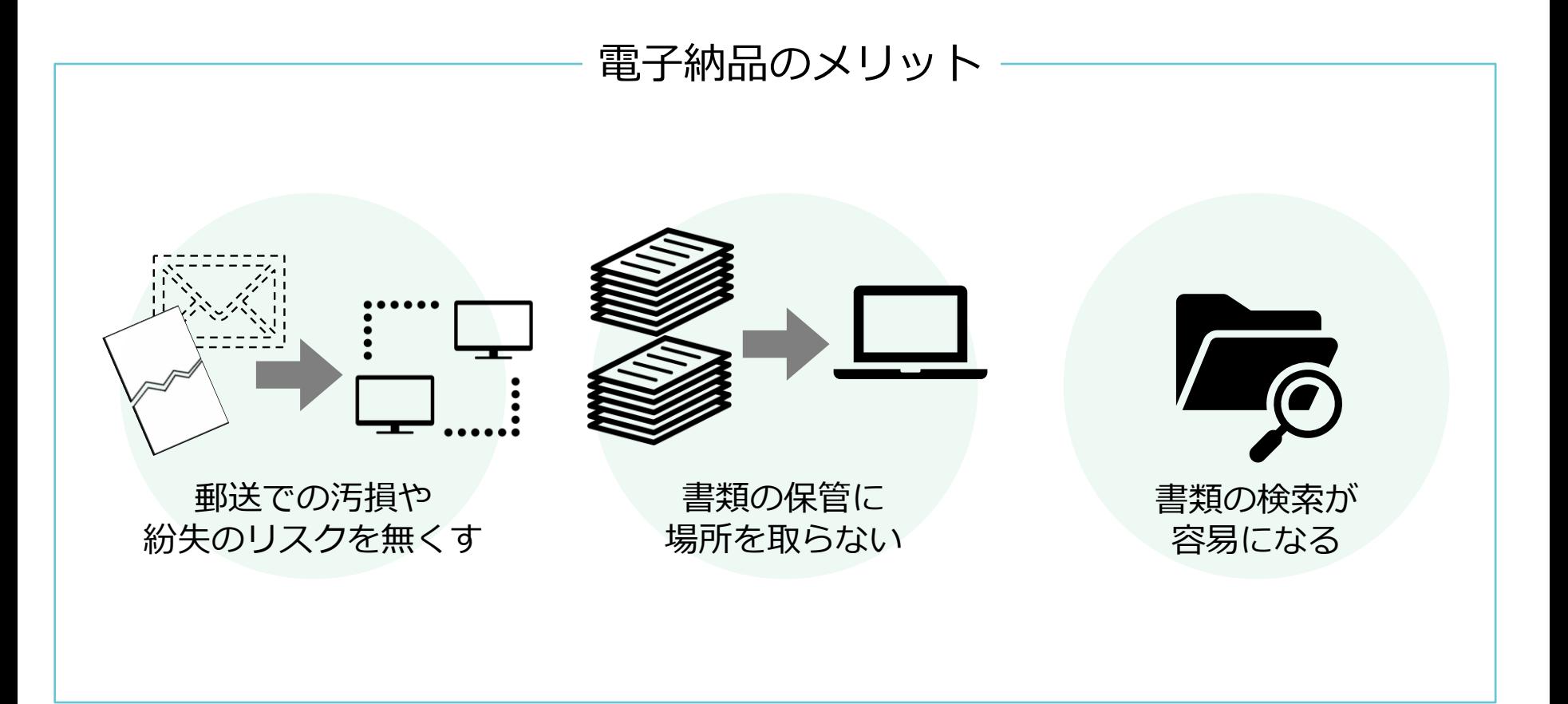